# **UVAFinance**

## Set Up Customer Portal Account workdoy. **Quick Reference Guide**

### Set Up Customer Portal Account Overview

This Quick Reference Guide (QRG) is designed to walk a Customer Billing Specialist and Customer Contract Specialist through the process of requesting the creation of a customer portal account for their customers in Workday. By the end of this QRG, you will be able to submit a request for setting up a customer portal account. Once the request is submitted, the Customer Administrators will complete the request. The customer will receive an email, and you will receive a notification as soon as the customer portal account is created.

## Set Up Customer Portal Account

On the Workday Home screen:

- 1. Enter Create Request in the search field.
- 2. Select the Create Customer task from the Search Results.

#### On the Create Request screen:

- 3. In the Request Type field, type Customer Portal Account Creation and press enter.
- 4. Click the OK button to proceed.

#### On the Customer Portal Account Creation screen:

- 5. Complete the following required questions:
	- What Customer is this for?
	- Please list the Customer Contact(s) who need a Customer Portal Account created
	- Please describe the need for a Customer Portal Account for this Customer

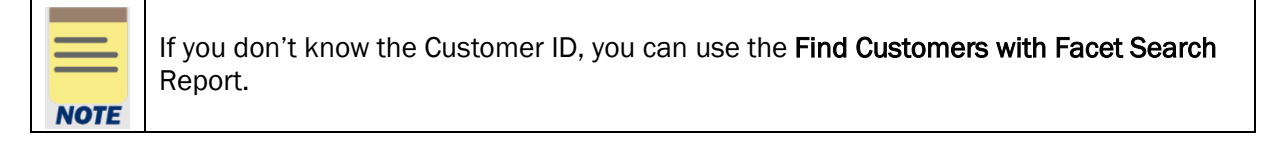

- 6. Under Attachments, add any supporting documentation to the field or select the Select Files button to browse your documents. This step is optional.
- 7. Click the Submit button.

You have successfully completed this task. It will now be routed based on the Business Process.